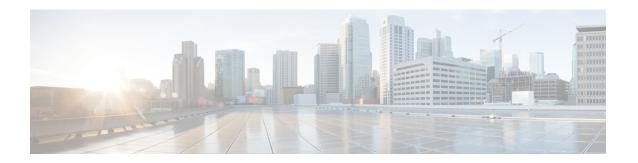

## **Introduction to the Secure Web Appliance**

- About Secure Web Appliance, on page 1
- Document Network Settings, on page 1

## **About Secure Web Appliance**

Cisco Web Security Appliance S195, S395, S695, and S695F (WSA) helps organizations secure and control web traffic. This guide describes how to setup your appliances and use the System Setup Wizard to configure basic settings for the appliance. You can also refer to the "Deployment" chapter in the *AsyncOS for Cisco Web Security Appliances User Guide* for information about how to configure appliance settings.

## **Document Network Settings**

Before you begin, write down the following information about your network and administrator settings.

| Deployment Options                     |                       |  |
|----------------------------------------|-----------------------|--|
| Web Proxy:                             | L4 Traffic Monitor:   |  |
| • Transparent with L4                  | Simplex tap/Span port |  |
| Switch Transparent with WCCP<br>Router | Duplex tap/Span port  |  |
| Explicit Forward Proxy                 |                       |  |
| Network Context                        |                       |  |
| Is there another proxy on the network: |                       |  |
| Other Proxy IP Address:                |                       |  |
| Other Proxy Port:                      |                       |  |
| Network Settings                       |                       |  |
| Default System Hostname:               |                       |  |

| DNS Servers:                                                                                                    | Use the Internet root DNS servers. |  |
|----------------------------------------------------------------------------------------------------|------------------------------------|--|
|                                                                                                    | Use the DNS servers (maximum 3):   |  |
|                                                                                                    | 1.                                 |  |
|                                                                                                    | 2.                                 |  |
|                                                                                                    | 3.                                 |  |
| Network Time Protocol (NTP) Server:                                                                                                    |                                    |  |
| Time Zone Region:                                                                                                    |                                    |  |
| Time Zone Country:                                                                                                    |                                    |  |
| Time Zone GMT Offset:                                                                                                    |                                    |  |
| Interface Settings                                                                                                    |                                    |  |
| Management Port                                                                                                    |                                    |  |
| IP Address:                                                                                                    |                                    |  |
| Network Mask:                                                                                                    |                                    |  |
| Hostname:                                                                                                    |                                    |  |
| Data Port (Optional, see Note)                                                                                                    |                                    |  |
| IP Address:                                                                                                    |                                    |  |
| Network Mask:                                                                                                    |                                    |  |
| Hostname:                                                                                                    |                                    |  |
| Note The Web Proxy can share the management interface. If configured separately, the Data interface IP address and the management interface IP address cannot share the same subnet. |                                    |  |
| Routes                                                                                                    |                                    |  |
| Internal Routes for Management                                                                                                    |                                    |  |
| Default Gateway:                                                                                                    |                                    |  |
| Static Route Name:                                                                                                    |                                    |  |
| Static Route Destination Network:                                                                                                    |                                    |  |
| Static Route Gateway:                                                                                                    |                                    |  |
| Internal Routes for Data                                                                                                    |                                    |  |
| Default Gateway:                                                                                                    |                                    |  |
| Static Route Name:                                                                                                    |                                    |  |
|                                                                                                    |                                    |  |

| Static Route Destination Network: |                                                                                                    |
|-----------------------------------|----------------------------------------------------------------------------------------------------|
| Static Route Gateway:             |                                                                                                    |
| Transparent Routing Device        |                                                                                                    |
| Device Type:                      | Layer 4 Switch or No Device                                                                                      |
|                                   | WCCP Router                                                                                                    |
|                                   | <ul> <li>Enable standard service ID (web-cache).</li> </ul>                                                      |
|                                   | - Router Addresses:                                                                                              |
|                                   | <del></del>                                                                                                    |
|                                   | – Enable router security.                                                                                        |
|                                   | Password:                                                                                                    |
|                                   |                                                                                                    |
|                                   | iance to a WCCP router, you might need to configure the Web WCCP services after you run the System Setup Wizard. |
| Administrative Settings           |                                                                                                    |
| Administrator Password:           |                                                                                                    |
| Email System Alerts To:           |                                                                                                    |
| SMTP Relay Host:                  | (Optional)                                                                                                    |
| AutoSupport:                      | Enable                                                                                                    |
| SenderBase Network Participation: | Enable                                                                                                    |
|                                   | • Limited                                                                                                    |
|                                   | • Standard                                                                                                    |
| Security Services                 |                                                                                                    |
| L4 Traffic Monitor:               | Monitor only                                                                                                    |
|                                   | • Block                                                                                                    |
| Acceptable Use Controls:          | Enable                                                                                                    |
|                                   | Cisco IronPort Web Usage Controls                                                                                |
| Web Reputation Filters:           | Enable                                                                                                    |
| Malware and Spyware Scanning:     | Enable Webroot                                                                                                   |
|                                   | Enable McAfee                                                                                                    |
|                                   | Enable Sophos                                                                                                    |

| Action for Detected Malware:               | Monitor only |
|--------------------------------------------|--------------|
|                                            | • Block      |
| IronPort Data Security Filtering:          | Enable       |
| Locking Faceplate                          |              |
| 4-digit code (for the S695-LKFP appliance) |              |